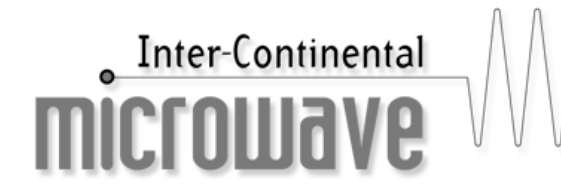

O The World-Wide Authority in the Design and Manufacture of Microwave Test Fixtures and Automatic Device Handling Systems.

# **Calibration Coefficient Installation for ICM TRL-CALIBRATION KITS Series TRL-200x on HP8720**

## **PREFACE:**

**This procedure is valid for series TRL-200x calibration kits (3 Line Standards).**

**(This example uses the TRL-2004A calibration kit)**

## **INSTRUCTION CRITERIA:**

- Comments and suggestions are contained in parenthesis
- Screen menu keys are in *ITALICS*
- Data or hard keys are in **BOLDFACE**

#### **EQUIPMENT:**

**HP 8720 with disk drive** 

**ICM TRL-2004A P/N A0132140A** 

**Standard Definitions for TRL-2004A for HP8720** 

**5/16" Torque Wrench** 

**ICM Application Note 111 "Mainframe/TRL Calibration Trouble Shooting Guide"** 

For background information on the HP8720 Network Analyzer, please refer to the HP operating manual.

## **START INSTALLATION**:

Select **CAL** (located in RESPONSE area of front panel)

Select *CAL KIT* […]

Depress *MODIFY* […]

## **DEFINING THRU STANDARD:**

• Depress *DEFINE STANDARD* (screen will display CALIBRATION STANDARD # x)

Enter **4** then **x1** (located in ENTRY area of front panel)

- Depress *DELAY/THRU*
- Depress *MODIFY STD. DEFINITION*
- Depress *SPECIFY OFFSET*
- Depress *OFFSET DELAY*

#### Enter **0** then **x1**

• Depress *OFFSET LOSS* 

#### Enter **0** then **x1**

- Depress *OFFSET Z0* (should read 50 Ohms), otherwise enter 50 then x1
- Depress *MINIMUM FREQUENCY*

#### Enter **0** then **x1**

• Depress *MAXIMUM FREQUENCY* 

Enter **2 6 .** *6* **G/n** 

- Depress *COAX*
- Depress *STD OFFSET DONE*
- Depress *LABEL STD*
- Depress *ERASE TITLE*

The label is created by the operator using the rotary knob and screen menu keys (For this example, use **T H R U**)

- Depress *DONE*
- Depress *STD DONE* (defined)

#### **DEFINING SHORT STANDARD:**

• Depress *DEFINE STANDARD* 

Enter **1** then **x1**

- Depress *SHORT*
- Depress *MODIFY STD. DEFINITION*
- Depress *SPECIFY OFFSET*
- Depress *OFFSET DELAY*
- Enter  **0. 0 7 7 G/n** (Active area should read -77pS)
	- Depress *OFFSET LOSS* (should read 0), otherwise enter 0 then x1
	- Depress *OFFSET Z0* (should read 50 Ohms), otherwise enter 50 then x1
	- Depress *MINIMUM FREQUENCY* (should read 0), otherwise enter 0 then x1
	- Depress *MAXIMUM FREQUENCY*

Enter **9 9 9 G/n** (should read 999 GHz)

- Depress *COAX*
- Depress *STD OFFSET DONE*
- Depress *LABEL STANDARD*
- Depress *ERASE TITLE*
- The label is created by the operator using the rotary knob and screen menu keys (For this example, use **S H O R T**)
- Depress *DONE*
- Depress *STD DONE (DEFINED)*

#### **DEFINING MATCH or LOAD STANDARD**

• Depress *DEFINE STANDARD* 

Enter **5** then **x1**

- Depress *LOAD*
- Depress *MODIFY STD. DEFINITION*
- Depress *FIXED*
- Depress *SPECIFY OFFSET*
- Depress *OFFSET DELAY*

Enter **0. 0 0 1 G/n** (Active area should read 1 pS)

- Depress *OFFSET LOSS* (should read 0), otherwise enter 0 then x1
- Depress *OFFSET Z0* (should read 50 Ohms), otherwise enter 50 then x1
- Depress *MINIMUM FREQUENCY* (should read 0), otherwise enter 0 then x1
- Depress *MAXIMUM FREQUENCY*

Enter **0 .5 0 1** then **G/n** (Active area should read 501 MHz)

- Depress *COAX*
- Depress *STD OFFSET DONE*
- Depress *LABEL STD*
- Depress *ERASE TITLE*

The label is created by the operator using the rotary knob and screen menu keys (For this example, use **M A T C H**)

- Depress *DONE*
- Depress *STD DONE* (defined)

#### **DEFINING LINE 1 STANDARD**

• Depress *DEFINE STANDARD* 

Enter **6** then **x1**

- Depress *DELAY/THRU*
- Depress *MODIFY STD. DEFINITION*
- Depress *SPECIFY OFFSET*
- Depress *OFFSET DELAY*

Enter **0 . 1 1 3 5 G/n** (Should read 113.5 pS)

- Depress *OFFSET LOSS* (should read 0), otherwise enter 0 then x1
- Depress *OFFSET Z0* (should read 50 Ohms), otherwise enter 50 then x1
- Depress *MINIMUM FREQUENCY*

Enter **0. 4 9 9** then **G/n** (Active area should read 499 MHz)

• Depress *MAXIMUM FREQUENCY* 

Enter **3 . 5** then **G/n** (Active area should read 3.5 GHz)

- Depress *COAX*
- Depress *STD OFFSET DONE*
- Depress *LABEL STANDARD*
- Depress *ERASE TITLE*
- The label is created by the operator using the rotary knob and screen menu keys (For this example, use **L I N E 1**)
- Depress *DONE*
- Depress *STD DONE (defined)*

## **DEFINING LINE 2 STANDARD**

• Depress *DEFINE STANDARD* 

Enter **7** then **x1**

- Depress *DELAY/THRU*
- Depress *MODIFY STD. DEFINITION*
- Depress *SPECIFY OFFSET*
- Depress *OFFSET DELAY*

Enter **0. 0 2 6 G/n** (Should read 26 pS)

- Depress *OFFSET LOSS* (should read 0), otherwise enter 0 then x1
- Depress *OFFSET Z0* (should read 50 Ohms), otherwise enter 50 then x1
- Depress *MINIMUM FREQUENCY*

Enter **1 . 9 9** then **G/n** (Active area should read 1.99 GHz)

• Depress *MAXIMUM FREQUENCY* 

Enter **1 8 . 1** then **G/n** (Active area should read 18.1 GHz)

- Depress *COAX*
- Depress *STD OFFSET DONE*
- Depress *LABEL STANDARD*
- Depress *ERASE TITLE*
- The label is created by the operator using the rotary knob and screen menu keys (For this example, use **L I N E 2**)
- Depress *DONE*
- Depress *STD DONE (defined)*

#### **DEFINING LINE 3 STANDARD**

• Depress *DEFINE STANDARD* 

Enter **8** then **x1**

- Depress *DELAY/THRU*
- Depress *MODIFY STD. DEFINITION*
- Depress *SPECIFY OFFSET*
- Depress *OFFSET DELAY*

Enter **0. 0 1 8 G/n** (Should read 18 pS)

- Depress *OFFSET LOSS* (should read 0), otherwise enter 0 then x1
- Depress *OFFSET Z0* (should read 50 Ohms), otherwise enter 50 then x1
- Depress *MINIMUM FREQUENCY*

Enter **5 . 9 9** then **G/n** (Active area should read 5.99 GHz)

• Depress *MAXIMUM FREQUENCY* 

Enter **2 6 . 5 1** then **G/n** (Active area should read 26.51 GHz)

- Depress *COAX*
- Depress *STD OFFSET DONE*
- Depress *LABEL STANDARD*
- Depress *ERASE TITLE*
- The label is created by the operator using the rotary knob and screen menu keys (For this example, use **L I N E 3**)
- Depress *DONE*

• Depress *STD DONE (defined)* 

## **CLASS ASSIGNMENTS:**

- Depress *SPECIFY CLASS*
- Depress *MORE*
- Depress *MORE*
- Depress *TRL THRU*

#### Enter **4** then **x1**

• Depress *TRL REFLECT*

#### Enter **1** then **x1**

• Depress *TRL LINE OR MATCH* 

## Enter **5** then **x1 6** then **x1 7** then **x1 8** then **x1**

- Depress *SPECIFY CLASS DONE*
- Depress *LABEL CLASS*
- Depress *MORE*
- Depress *MORE*
- Depress *TRL THRU*
- Depress *ERASE TITLE*
- The label is created by the operator using the rotary knob and screen menu keys (For this example, use **T H R U**)
- Depress *DONE*
- Depress *TRL REFLECT*
- Depress *ERASE TITLE*
- The label is created by the operator using the rotary knob and screen menu keys (For this example, use **SHORT**)
- Depress *DONE*
- Depress *TRL LINE OR MATCH*
- Depress *ERASE TITLE*
- The label is created by the operator using the rotary knob and screen menu keys (For this example, use **L123+MATCH)**
- Depress *DONE*
- Depress *LABEL CLASS DONE*
- Depress *TRL/LRM OPTION* (Verify that LINE Z0 and SET REF. THRU are underlined, otherwise Depress LINE Z0 and THRU)
- Depress *RETURN*
- Depress *LABEL KIT*
- Depress *ERASE TITLE*
- The label is created by the operator using the rotary knob and screen menu keys (For this example, use **TRL-2004A**)
- Depress *DONE*
- Depress *KIT DONE (MODIFIED)*
- Depress *SAVE USER KIT,* (instrument will beep but no other menu will appear)
- Depress *RETURN*
- Depress *CAL KIT [TRL-2004A]*
- Depress *SELECT CAL KIT*
- Depress *USER KIT*
- Depress *RETURN*
- Depress *RETURN*
- **IT IS SUGGESTED THAT THE OPERATOR SAVES THIS CAL KIT TO DISK.**
- Push **SAVE/RECALL** (located in INSTRUMENT STATE area of front panel)
- Depress *SELECT DISK*
- Insert a Floppy disk (must be double sided and formatted)
- Depress *INTERNAL DISK*
- Depress *RETURN*
- Depress *SAVE STATE* (display will show SAVING: INSTRUMENT STATE, then SAVING: CAL KIT.
- END OF PROCEDURE

Filename: Calibration Coeff installation for TRL-200x series on HP8720.doc, Revised: 4/24/02